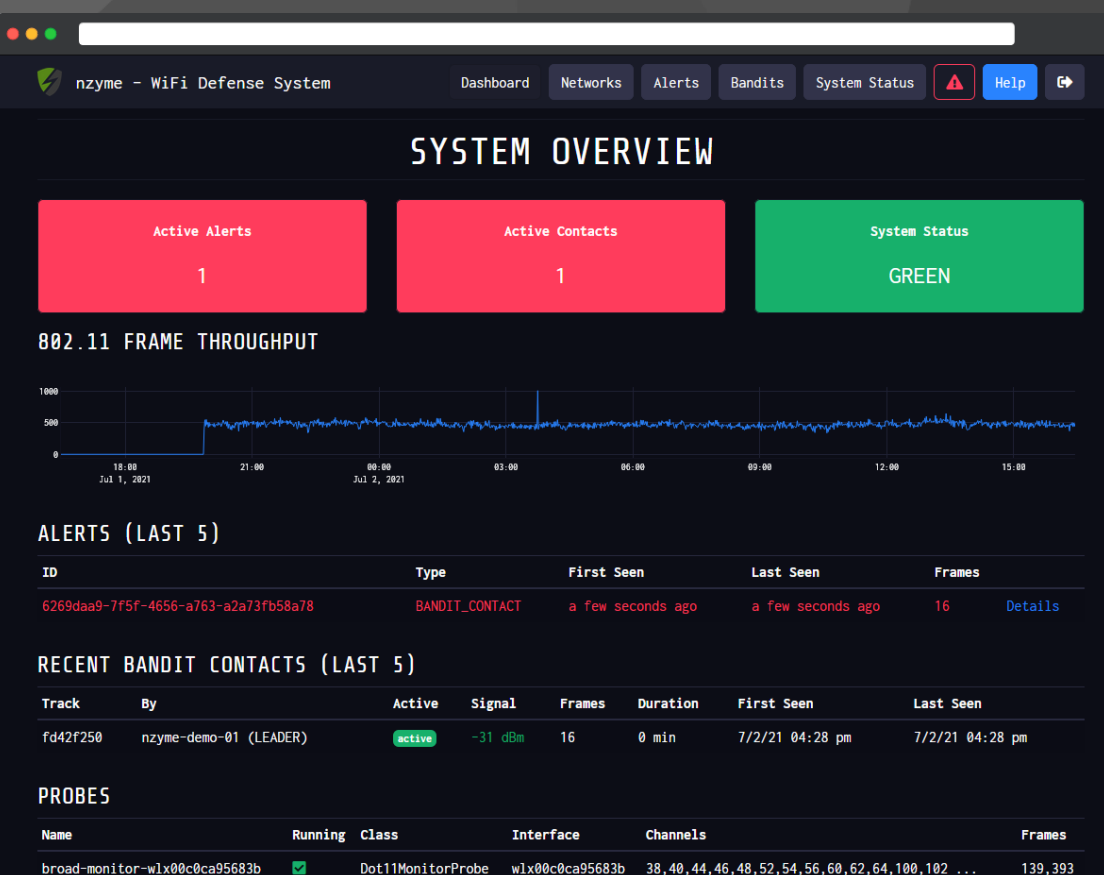

Dot11MonitorProbe wlx00c0ca971215 1,2,3,4,5,6,7,8,9,10,11,12,13 ...

446,617

broad-monitor-wlx00c0ca971215

- 52

# **Nzyme Technical Segment**

### Paul Asadoorian & Larry Pesce

Security

### **Hardware**

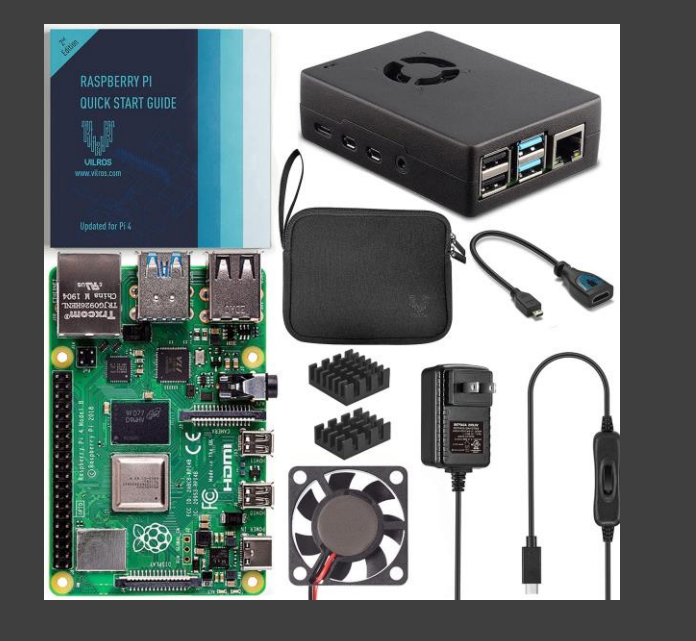

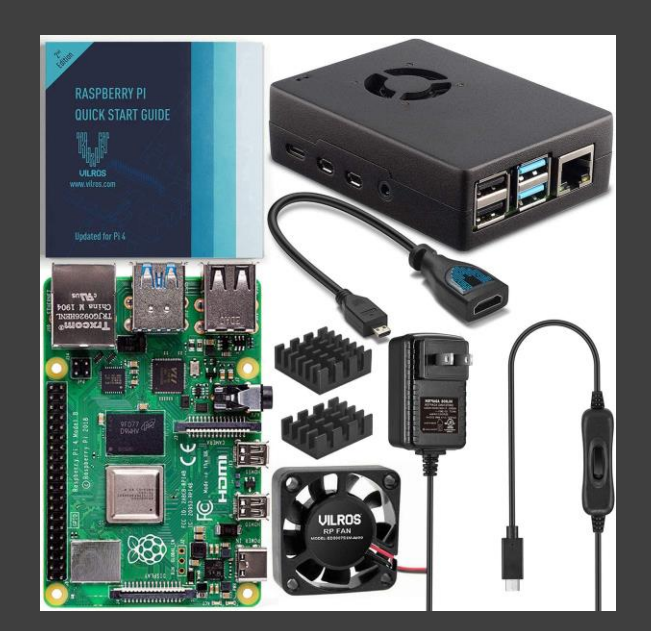

### • Paul's Setup:

- Panda Wireless PAU09
	- N600 <https://www.amazon.com/gp/product/B01LY35HGO/> (\$42.99)
- Vilros Raspberry Pi 4 8GB Basic Starter Kit with Fan Cooled Heavy Duty Aluminum Alloy Case [https://www.amazon.com/gp/product/B089ZZ6DN5/](https://www.amazon.com/gp/product/B089ZZ6DN5/ref=ppx_yo_dt_b_search_asin_title?ie=UTF8&psc=1) (\$109.99)

• Larry's Setup  $\overline{U}$ 

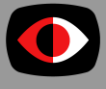

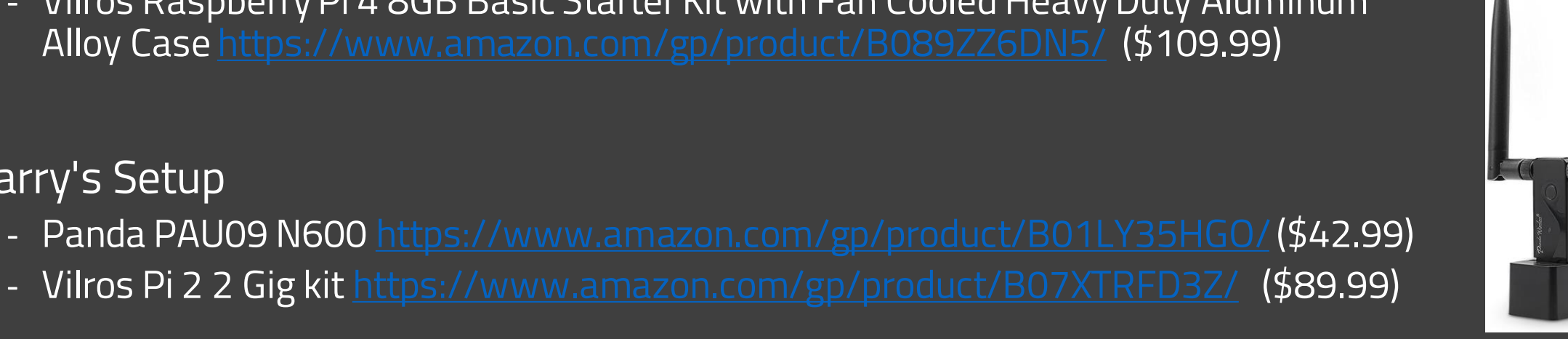

# **Software**

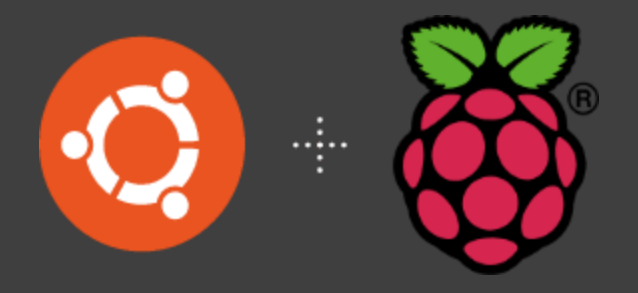

- Paul used Ubuntu for Raspberry PI [\(https://ubuntu.com/raspberry-pi\)](https://ubuntu.com/raspberry-pi)
	- Gives you Ubuntu 20.04 server running on the PI

- Larry used raspios Buster 2021-05-07 [\(https://www.raspberrypi.org/%20downloads/](https://www.raspberrypi.org/%20downloads/))
	- Standard build for the PI

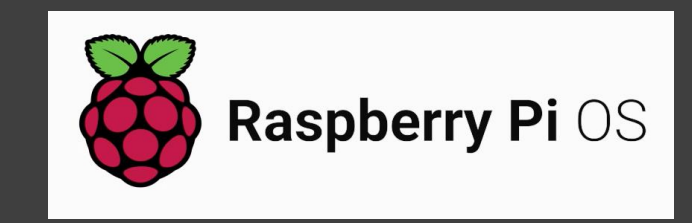

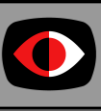

# **Nzyme Setup and Installation**

#### \$ **sudo hostnamectl set-hostname nikon**

```
$ cat 00-static-ip.yaml
network:
    version: 2
    ethernets:
        eth0:
            dhcp4: false
            addresses: [10.10.1.131/24]
            gateway4: 10.10.1.1
            nameservers:
              search: [int.psw.io]
              addresses: [10.10.1.111, 10.10.1.112]
```
#### \$ **cat /etc/hosts**

127.0.0.1 localhost ::1 localhost ip6-localhost ip6-loopback ff02::1 ip6-allnodes ff02::2 ip6-allrouters

127.0.1.1 nikon

\$ **sudo netplan apply**

```
$ sudo apt update && apt upgrade
$ sudo apt install -y libpcap0.8 openjdk-11-jre-headless 
postgresql-12 wireless-tools
$ wget https://assets.nzyme.org/releases/nzyme-1.1.1.deb
$ sudo dpkg -i nzyme-1.1.1.deb
$ sudo -u postgres psql
postgres=# create database nzyme;
CREATE DATABASE
postgres=# create user nzyme with encrypted password 
'YOUR_PASSWORD_HERE';
CREATE ROLE
postgres=# grant all privileges on database nzyme to nzyme;GRANT
postgres=# \q
```
SecurityWeekly

# **Configure The Wireless Interface**

Set the interface to monitor mode

- \$ **ip link set wlan0 down**
- \$ **iw wlan0 set monitor none**
- \$ **ip link set wlan0 up**

# Make sure we are actually in monitor mode

#### \$ **iw dev**

phy#8

Interface wlan0 ifindex 11 wdev 0x800000001 addr 9c:ef:d5:fa:ac:fa type monitor channel 44 (5220 MHz), width: 20 MHz (no HT), center1: 5220 MHz txpower 20.00 dBm

# Get a comma separated list of the supported channels for the configuration file \$ **iwlist wlan0 channel | grep 'Channel' | grep -v 'Current' | awk '{print \$2}' | tr '\n' ','** 01,02,03,04,05,06,07,08,09,10,11,12,13,14,36,38,40,42,44,46,48,52,54,56,58,60,62,64,100,102,104,106,

# Generate a password hash for the admin interface (save this, you'll need it later) \$ **echo -n secretpassword | sha256sum**

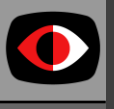

SecurityWeekly

5

# **Configuration - /etc/nzyme/nzyme.conf**

general: { role: LEADER

# The ID or name of this nzyme instance. Must be unique and contain only alphanumeric characters, underscores and dashes. id: nzyme-node-01

# You will use this password to log in to the web interface. (From previous step) admin\_password\_hash: 3d2a100dcce86f8539b0cf717fedd4e428e64d17624b3a9e77524da816f6220c

# Path to postgreSQL database. Make suer to change username, password and database name. (This is described in the documentation) # NOTE: Use the creds from the previous step database\_path: "postgresql://localhost:5432/nzyme?user=nzyme&password=secret"

# Download current list of manufacturers and enable MAC address to manufacturer lookup? fetch ouis: true

# Path to directory that the tracker will use to store some temporary information. (must be writable) data directory: /usr/share/nzyme

```
# We use Python to inject frames for traps.
# NOTE: Larry had to change this to 3.7 on raspbian
python {
 # Path to python executable. (nzyme supports both Python 3 and 2)
 path: /usr/bin/python3.8
```
# Script directory. This must be an existing and writable directory. We'll store some generated Python scripts here. script\_directory: /tmp

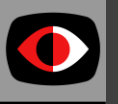

SecurityWeekly

}

# Script prefix. A prefix for the generate scripts. There is usually no reason to change this setting. script\_prefix: nzyme

6

# **Setup The Web Interface**

# Web interface and REST API configuration.

interfaces: {

# Make sure to set this to an IP address you can reach from your workstation.

rest listen uri: ["http://10.10.1.131:22900/"](http://172.16.1.131:22900/)

# This is usually the same as the `rest listen uri`. Take a look at the configuration documentation to learn about

# other use-cases. It will be interesting if you run behind a load balancer or NAT. (basically, it is the address

# that your web browser will use to try to connect to nzyme and it has to be reachable for it.) http external uri: ["http://10.10.1.131:22900/"](http://172.16.1.131:22900/)

# Use TLS? (HTTPS) See<https://go.nzyme.org/docs-https> use tls: false

}

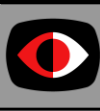

# **Configure 802.11 Monitors**

802\_11\_monitors: [

```
# The 802.11/WiFi adapter name. (from `ifconfig` or `ip link`)
device: wlan0
```
# WiFi interface and 802.11 channels to use. Nzyme will cycle your network adapters through these channels. # Consider local legal requirements and regulations. # See also: https://en.wikipedia.org/wiki/List of WLAN channels #channels: [1,2,3,4,5,6,7,8,9,10,11] channels: [1,2,3,4,5,6,7,8,9,10,11,12,13,14,36,38,40,42,44,46,48,52,54,56,58,60,62,64,100,102,104,106]

# There is no way for nzyme to configure your wifi interface directly. We are using direct operating system commands to # configure the adapter. Examples for Linux are in the documentation. channel hop command: "sudo /sbin/iwconfig {interface} channel {channel}"

# Channel hop interval in seconds. Leave at default if you don't know what this is. channel hop interval: 1

# Skip the automatic monitor mode configuration of this interface. Only enable this if for some reason libpcap can't # properly configure this interface into monitor mode. In that case, you can try to set it manually instead. skip enable monitor: true

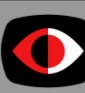

]

# **Define Your SSIDs and BSSIDs**

ssid: YOUR-SSID-HERE

```
# The list from the previous command
channels: [1,2,3,4,5,6,7,8,9,10,11,12,13,14,36,38,40,42,44,46,48,52,54,56,58,60,62,64,100,102,104,106]
security: [WPA2-PSK-CCMP]
```

```
# You may have to adjust this:
beacon_rate: 40
```
# In the web interface, copy and paste the address and the fingerprints # Your APs may have more than one fingerprint for the radios (one for 2.4GHz and one for 5GHz) bssids: [

```
address: "xx:xx:xx:xx:xx:xx",
fingerprints: [
 c633b8a74362ae87abf5b5c8079b52224c91ec4213a772a13c6b35fcbd7a435d
 3693fc1122eeb54107b21f4143ea73b527909ae07d8d6f83c0c318657c40cead
```

```
address: "xx:xx:xx:xx:xx:xx",
```
fingerprints: [

]

]

c633b8a74362ae87abf5b5c8079b52224c91ec4213a772a13c6b35fcbd7a435d 3693fc1122eeb54107b21f4143ea73b527909ae07d8d6f83c0c318657c40cead

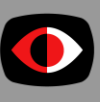

### **Network Details**

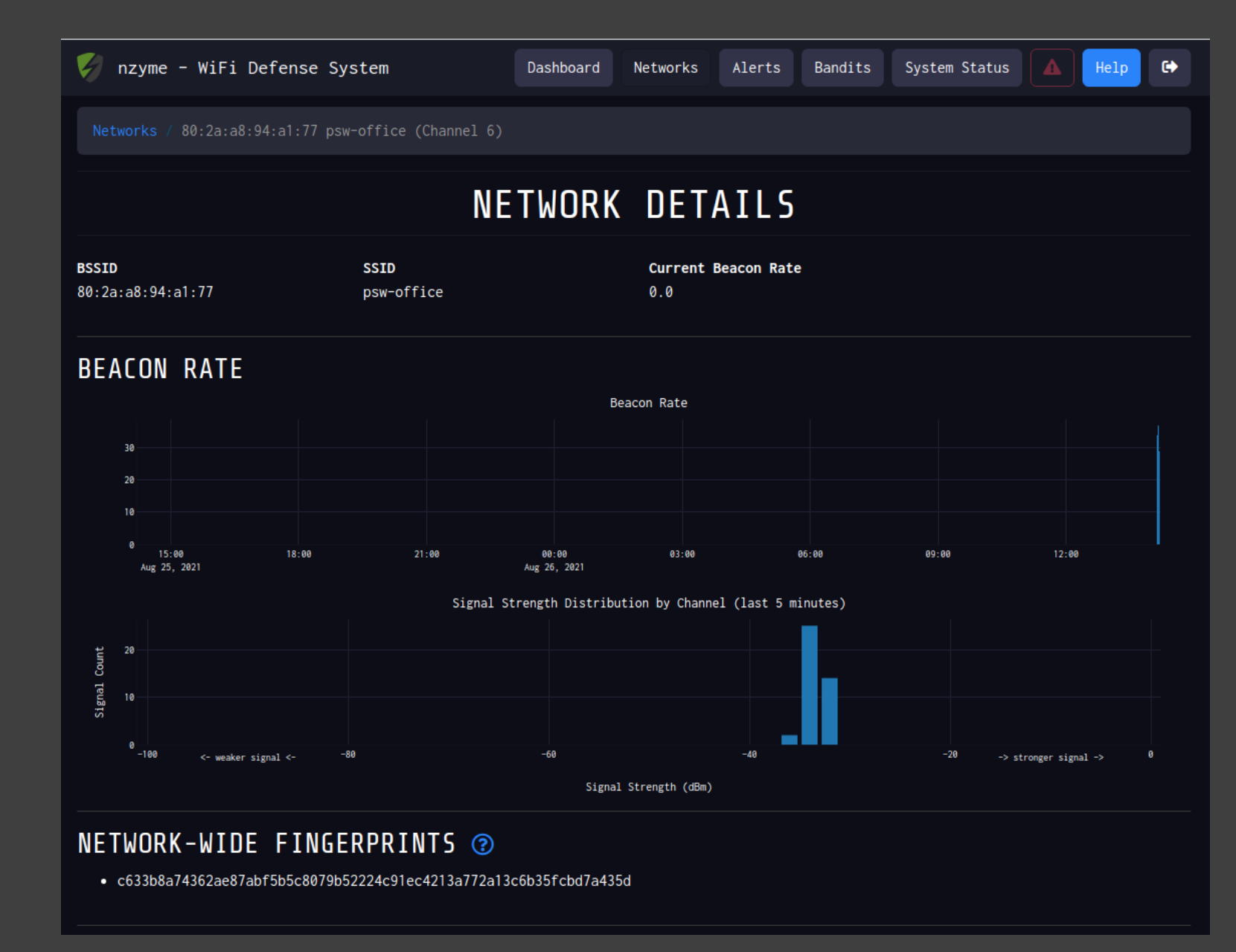

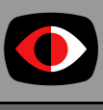

### **WIFI Networks**

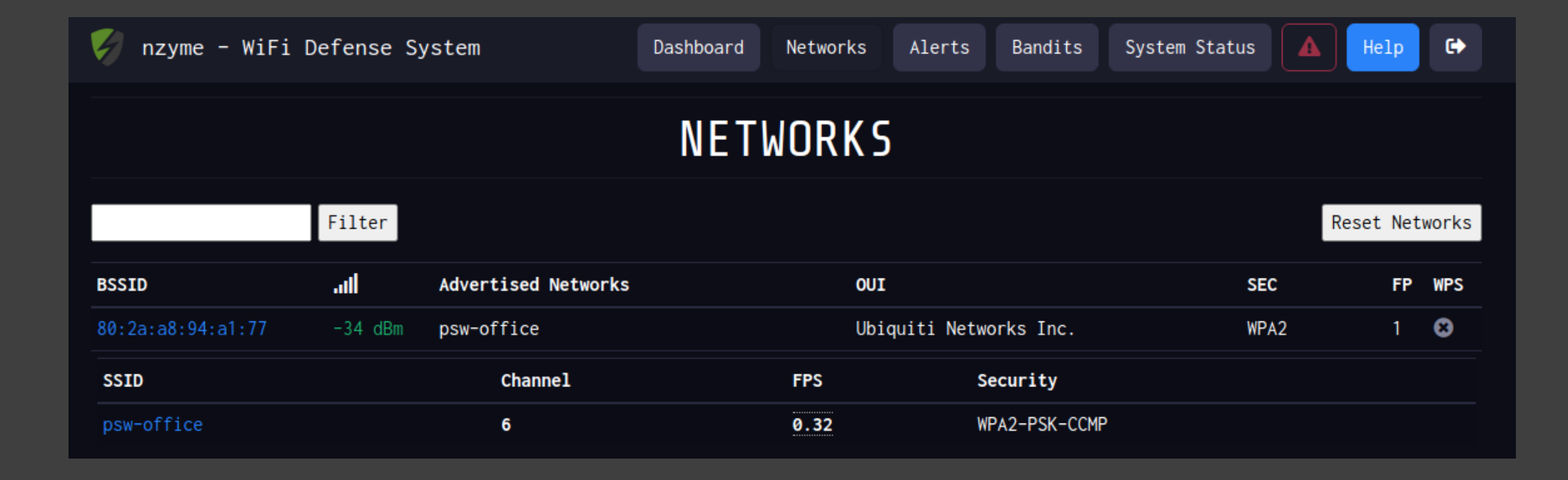

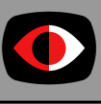

# **Logs - /var/log/nzyme/nzyme.log**

Aug 26 17:47:25 nikon nzyme[2698]: Aug 26, 2021 5:47:25 PM liquibase.lockservice Aug 26 17:47:25 nikon nzyme[2698]: INFO: Successfully released change log lock Aug 26 17:47:43 nikon nzyme[2698]: Can't restore interface wlan1 wireless mode (SIOCSIWMODE failed: Bad file descriptor). Aug 26 17:47:43 nikon nzyme[2698]: Please adjust manually.

I looked here because my card kept disappearingfrom nzyme...no errors in the logs.

Turns out after examining the output of dmesg that my WIFI adapter kept generating these messages:

#### **ieee80211 phy5: rt2x00usb\_vendor\_request: Error - Vendor Request 0x07 failed for offset 0x101c with error -110**

Turns out that is related to power! I had the Panda PAU09 plugged into a USB3 port on the Pi, and I remembered back that there are still some compatibility issues with USB3 on the Pi; I remember reading a while back (and experienced) that a keyboard plugged into USB3 was unstable/unusable. Swapped the WIFI adapter to a USB2 port and it has been rock solid ever since.

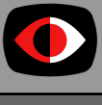

# **References**

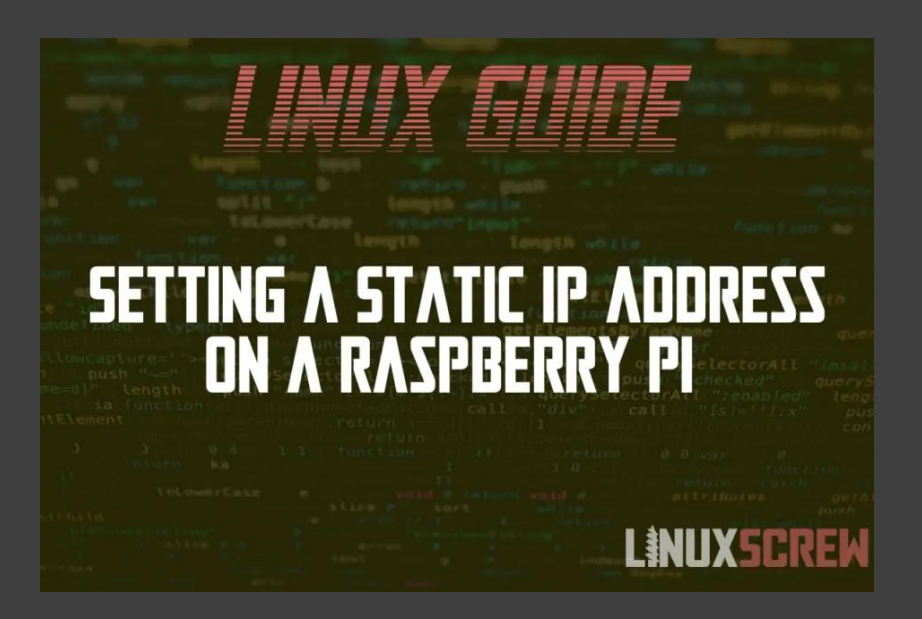

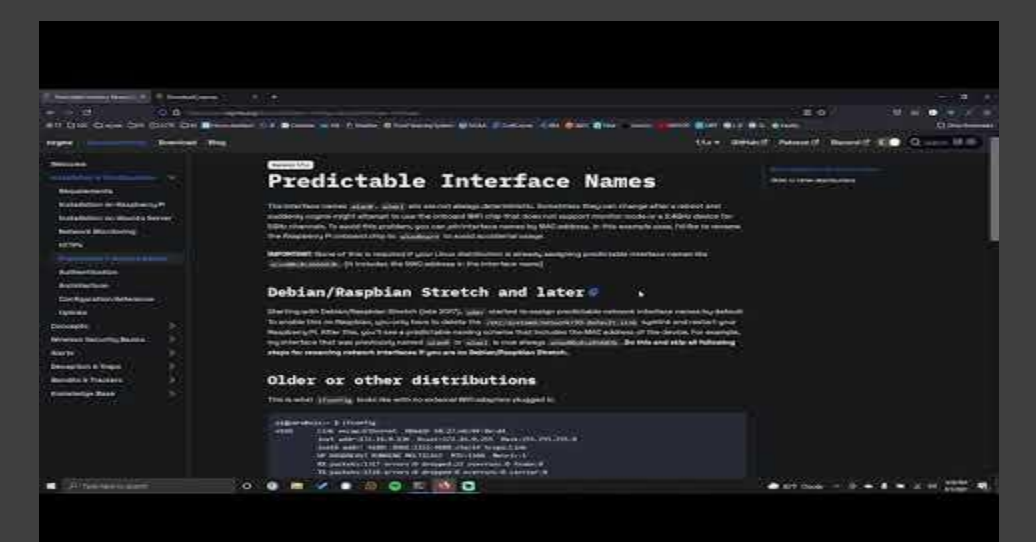

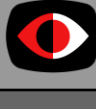

13